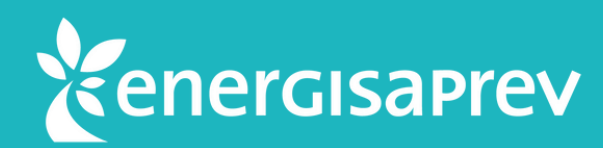

# **Saiba como baixar o seu Informe de Rendimentos pelo Espaço Cliente**

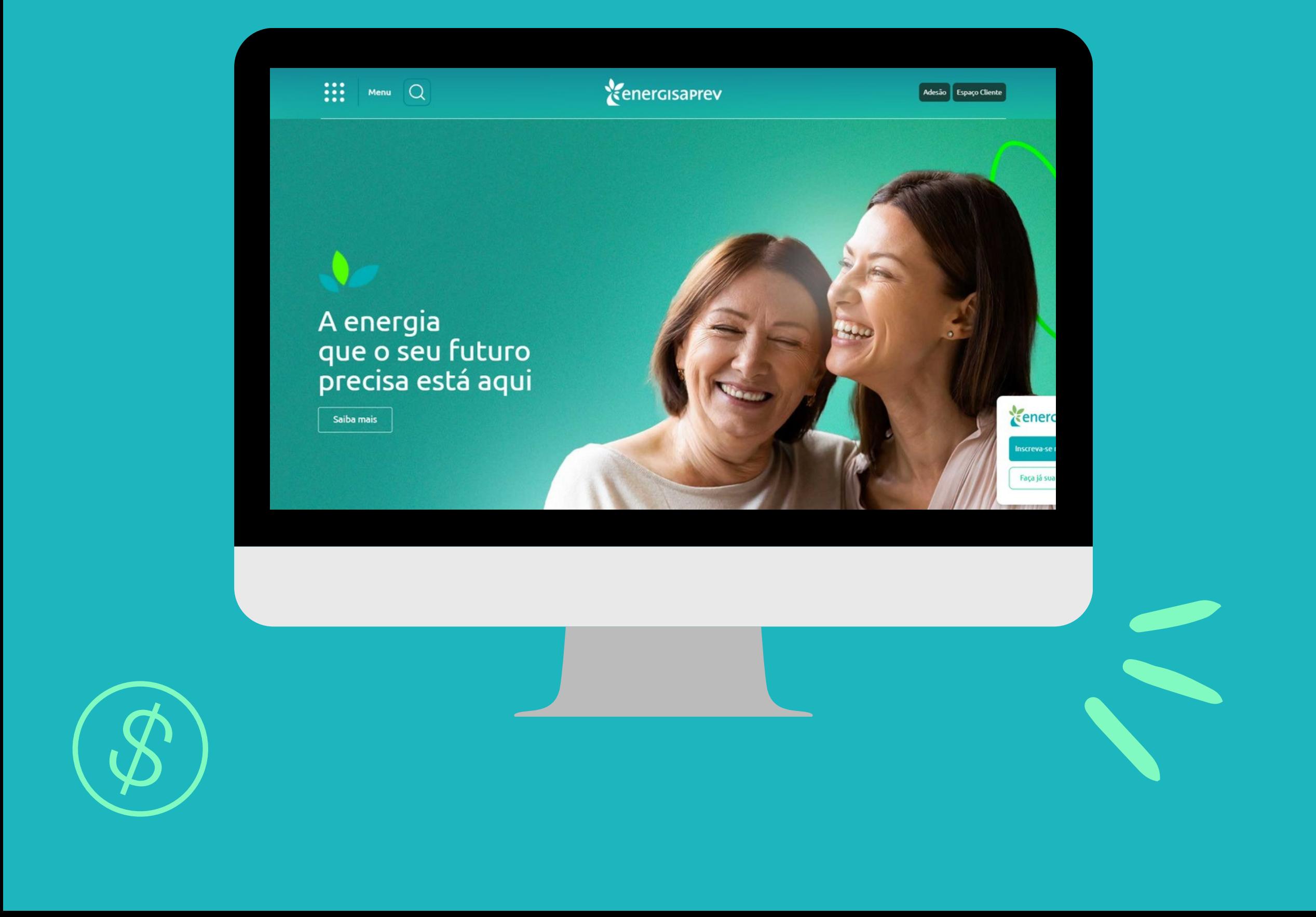

## Na tela inicial, clique no

menu **"Previdência"** , que se encontra no topo da tela. Depois, clique em **"Informe de Rendimentos"**.

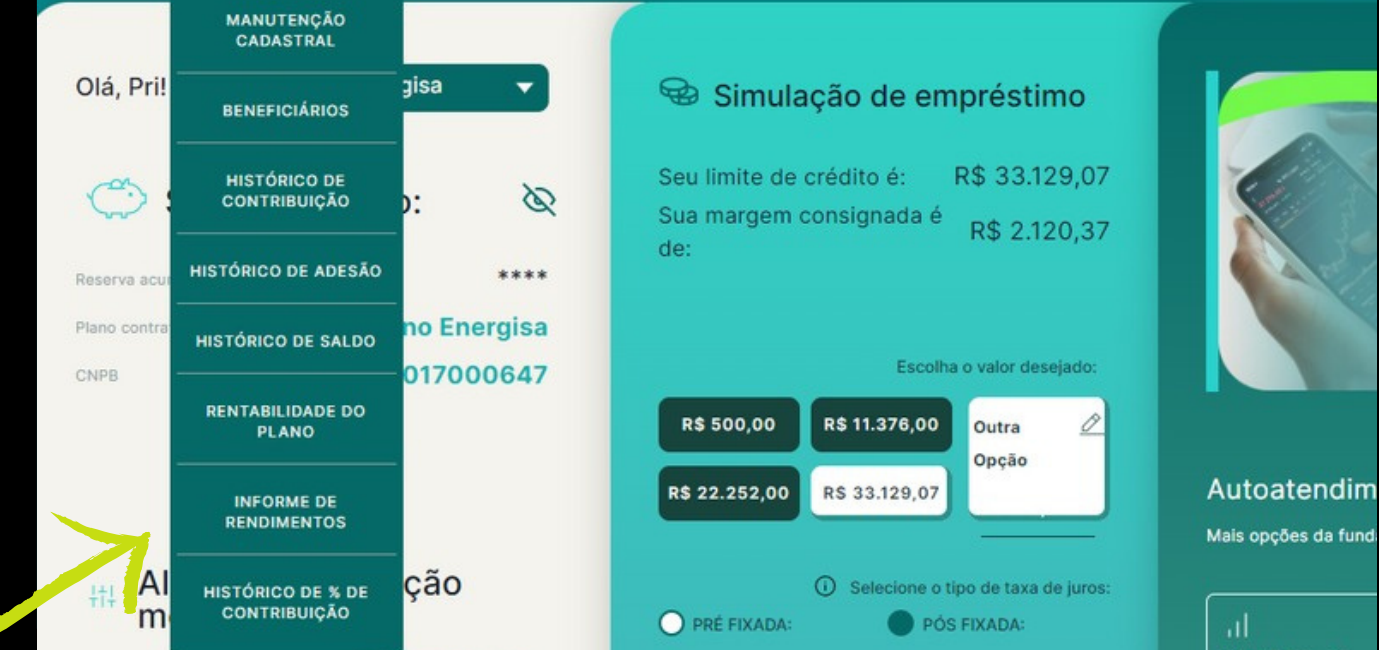

**AUTOATENDIMENTO** 

**MAIS BENEFICIOS** 

**EMPRÉSTIMO** 

Autoatendim

**ENERGISE SEU BOLSO** 

Para resgatar o seu **Informe de Rendimentos** no Espaço Cliente é muito simples !

Primeiro, acesse a sua área restrita do site - Espaço Cliente, com o seu login e senha.

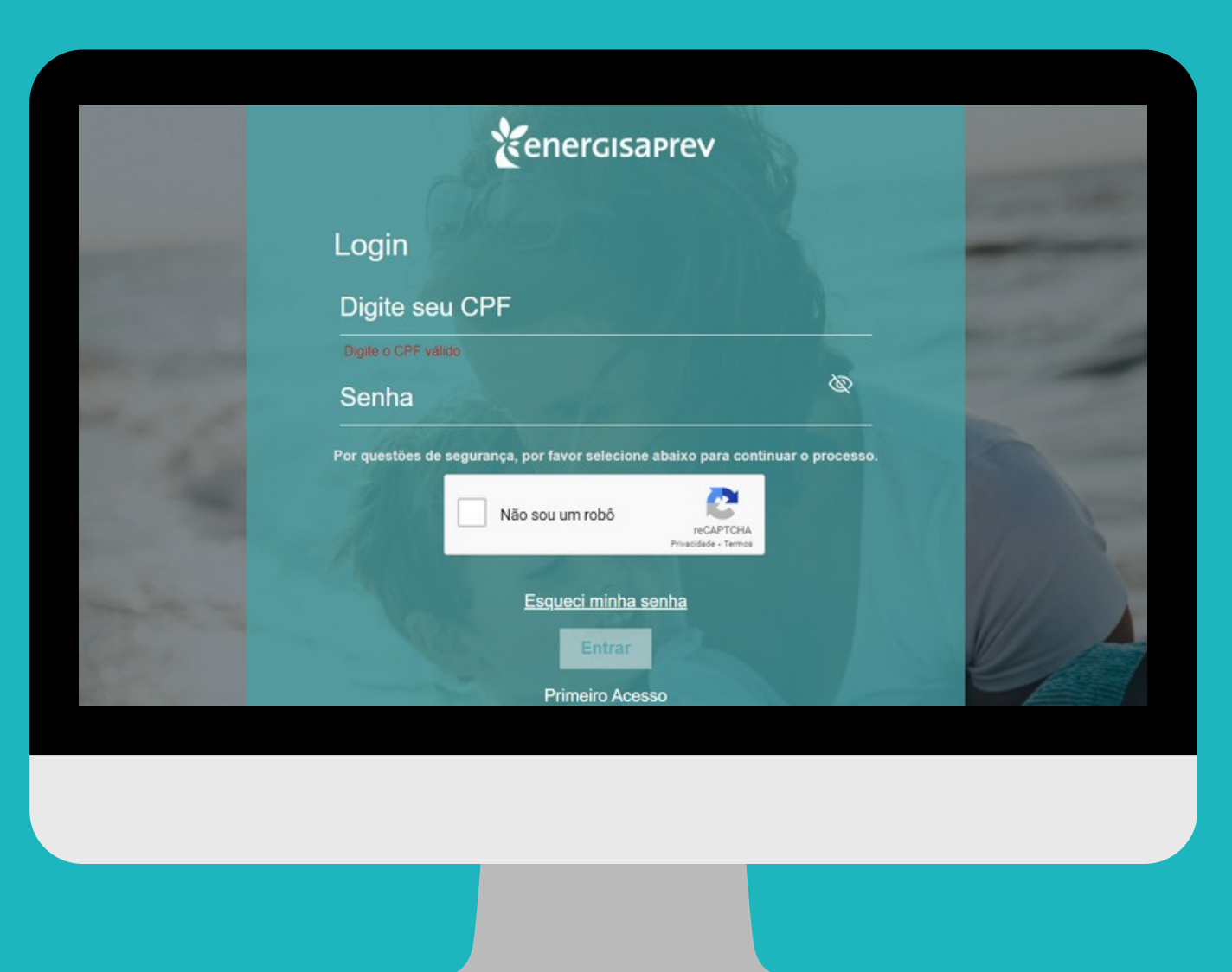

*<u>renerc</u>* 

**PREVIDÊNCIA** 

# 01

02

#### Selecione o tipo de informe.

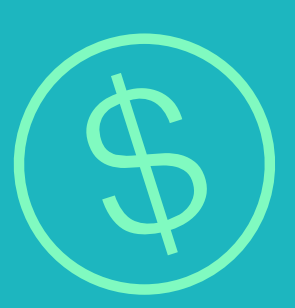

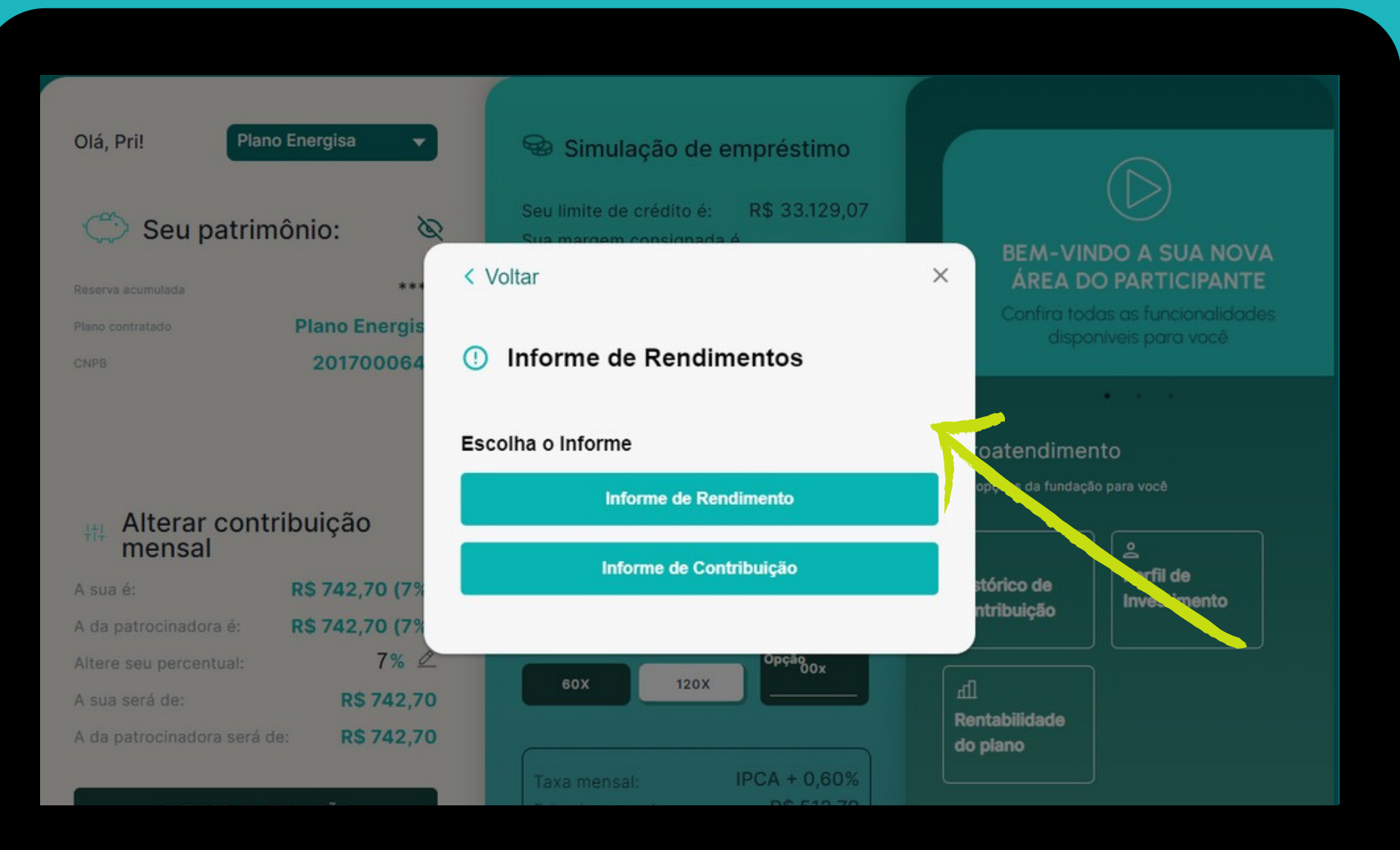

03

#### Para **aposentados e pensionistas**: Selecione **"Informe de Rendimento"**.

#### Para **autopatrocinados**: Selecione **"Informe de Contribuição" .**

## 04

### **Pronto!** Seu informe de Rendimentos está disponível para consulta e download!

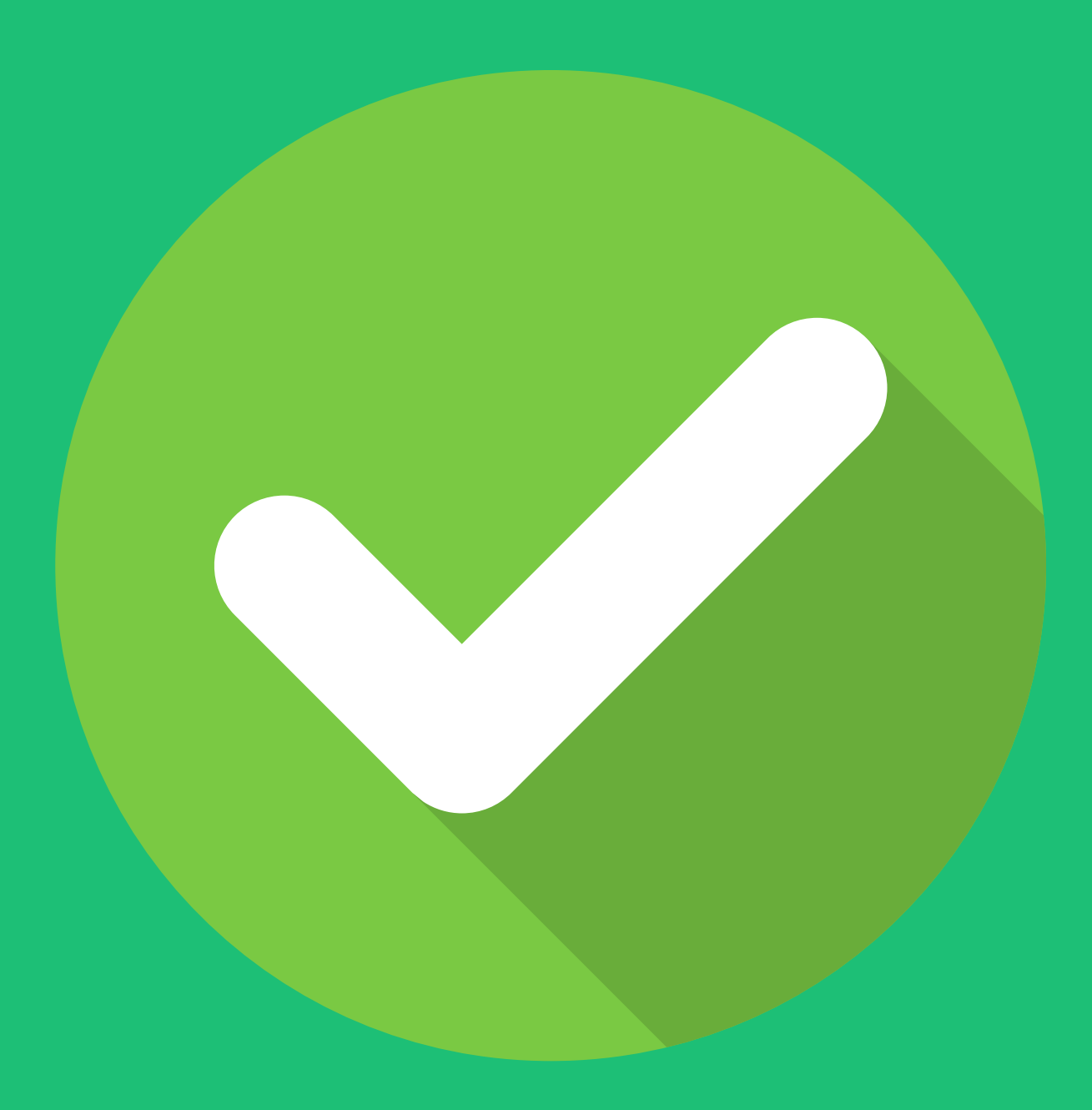

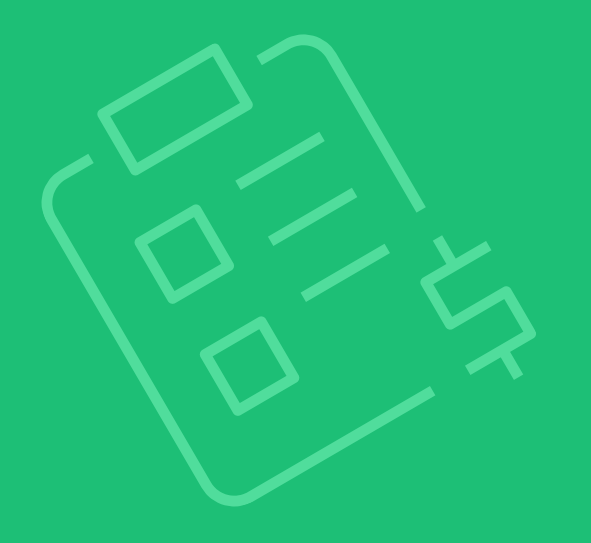